# Clouseau The EFL UI Inspection Tool

Tom Hacohen <tom@stosb.com> (aka TAsn)

### About Me

- Enlightenment developer • As well as other OSS projects. • Love tools and pro automation
- Work at Samsung UK

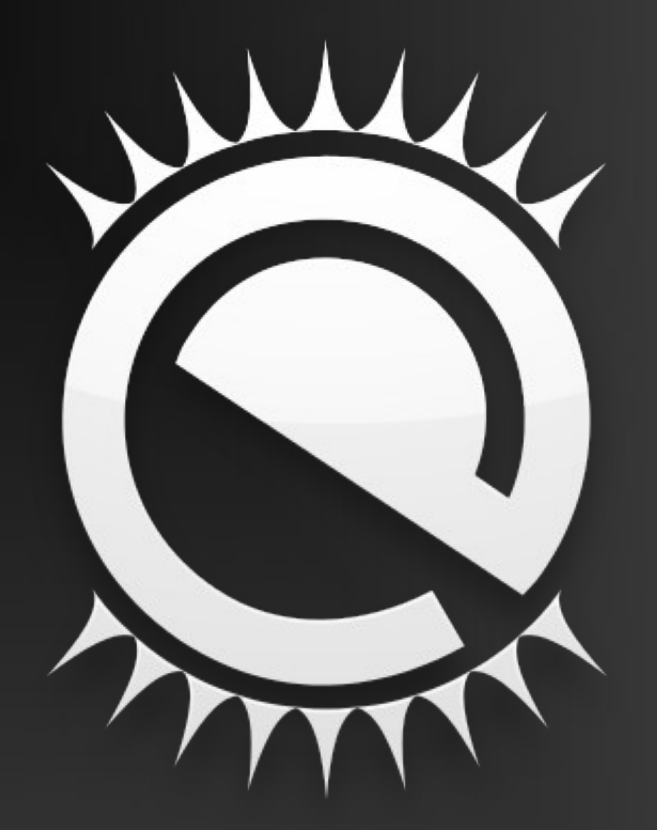

# Debugging UIs

- Debugger/printfs to query suspicious objects
- Brute-force modify things until things work.
- Make someone debug it for you.

## The Pink Panther Has Gone Missing

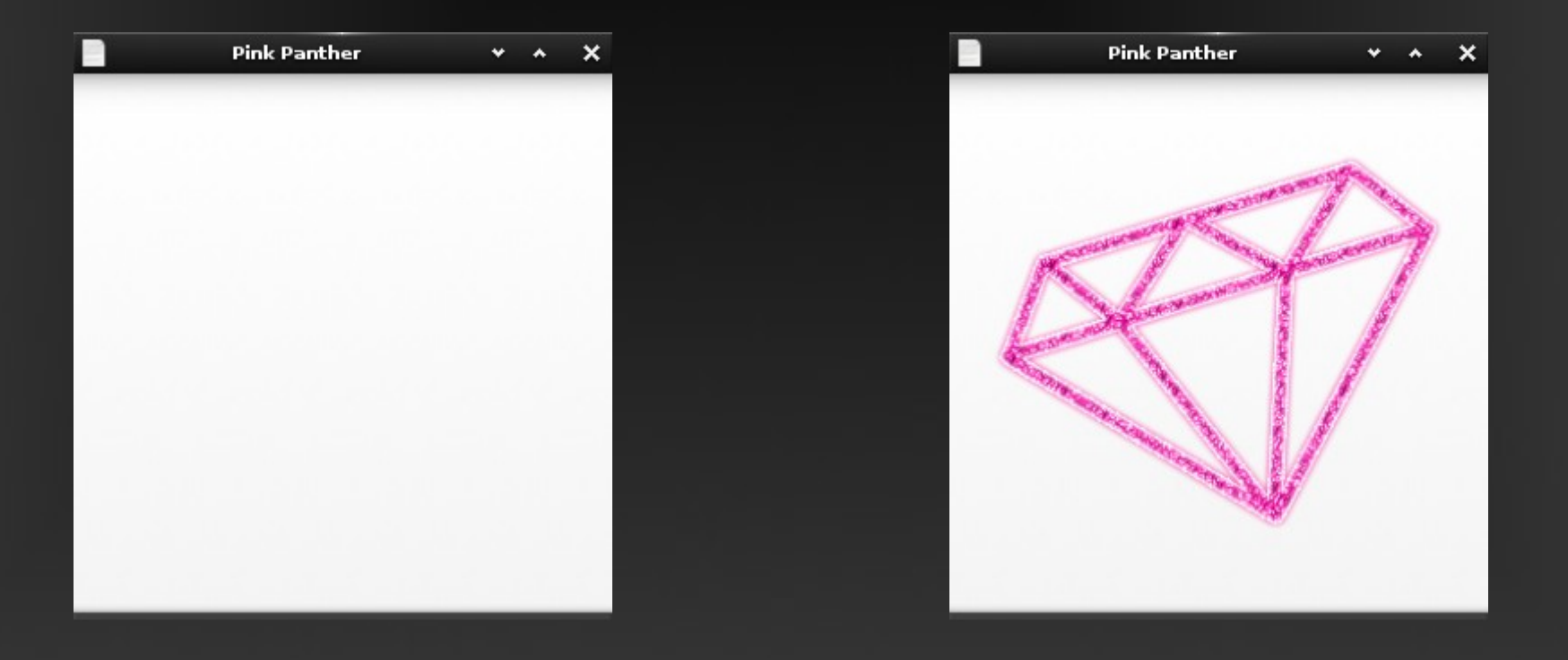

...

```
win = elm win util standard add("pink-panther",
                                "Pink Panther");
elm win autodel set(win, EINA TRUE);
```

```
bx = e \text{lm} box add(win);
evas object size hint weight set(bx, 0.5, 0.5);
elm win resize object add(win, bx);
evas object show(bx);
```
panther =  $e$ lm image  $add(bx)$ ; elm image file set(panther, "pink panther.png", NULL); elm image aspect fixed set(panther, EINA TRUE); evas object size hint min set(panther, 250, 250); evas object show(panther);

evas object resize(win, 200, 75); evas object show(win);

#### Inspector Clouseau to the rescue!

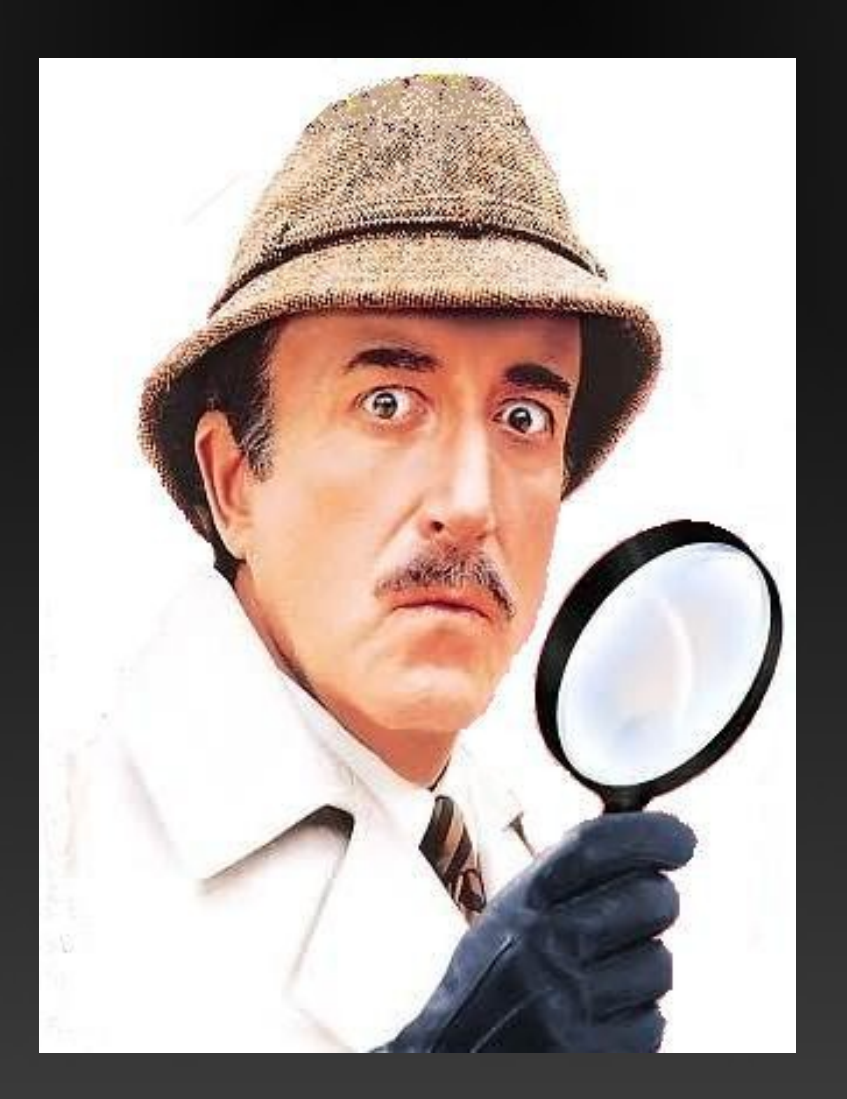

## How it actually works

• Runtime class provided information.

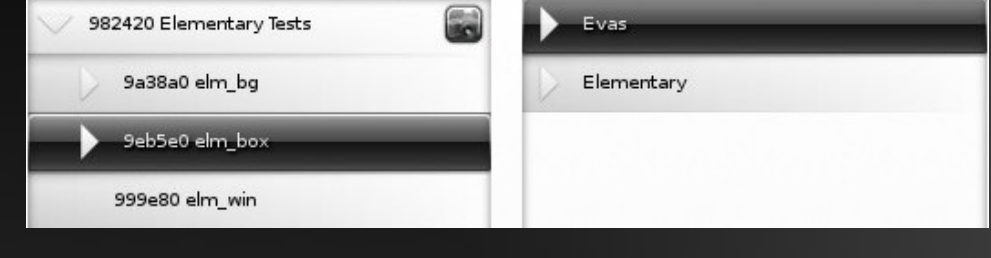

- Hooking on EFL funcs proper integration in the near future.
- We use Eet for serialization.
- We use it on Tizen devices at Samsung.

## Real(?) Life Example

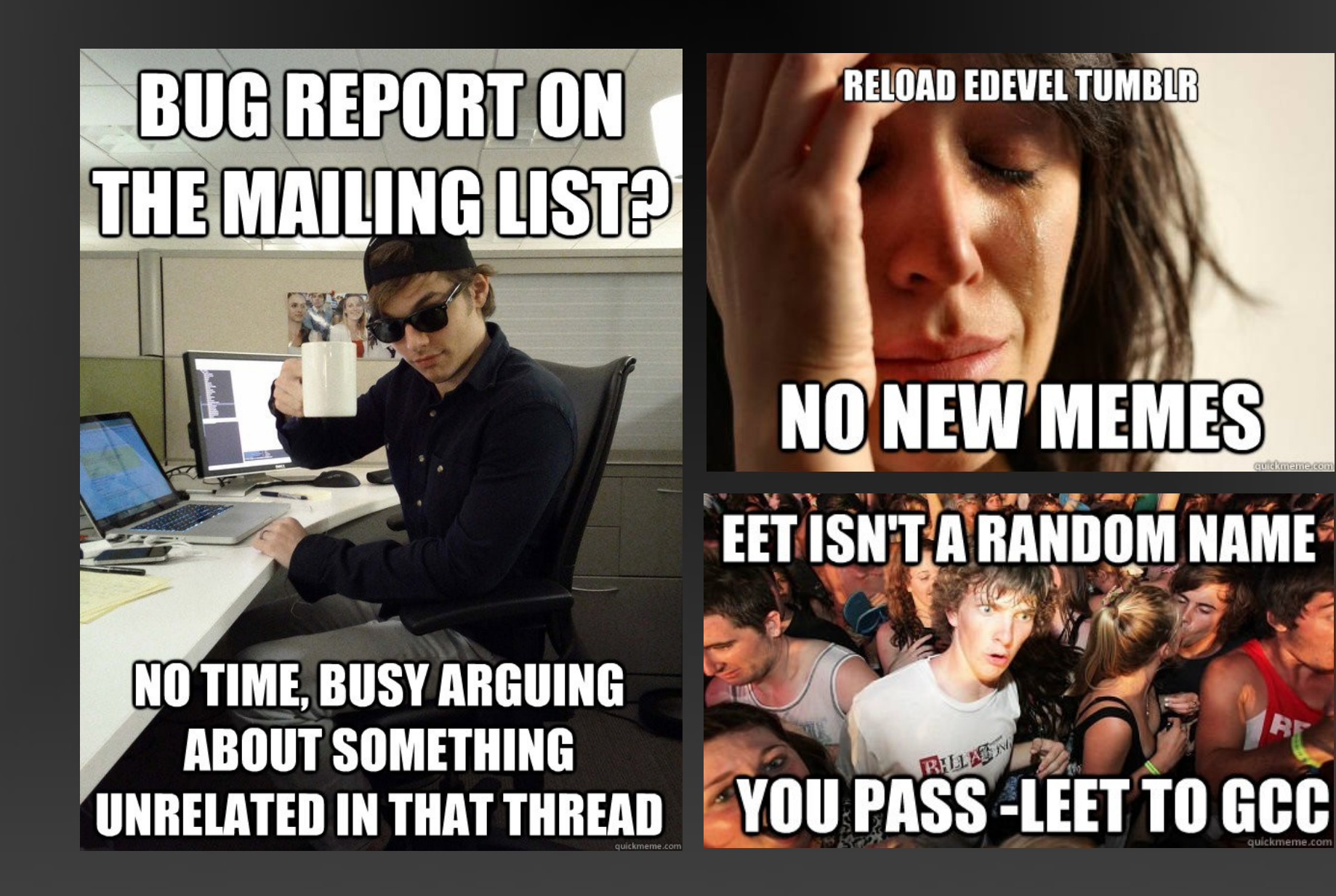

## Additional Useful Features

- Rendered window inspection.
- Store images of the UI in the Eet.
- Not limited to GUIs.

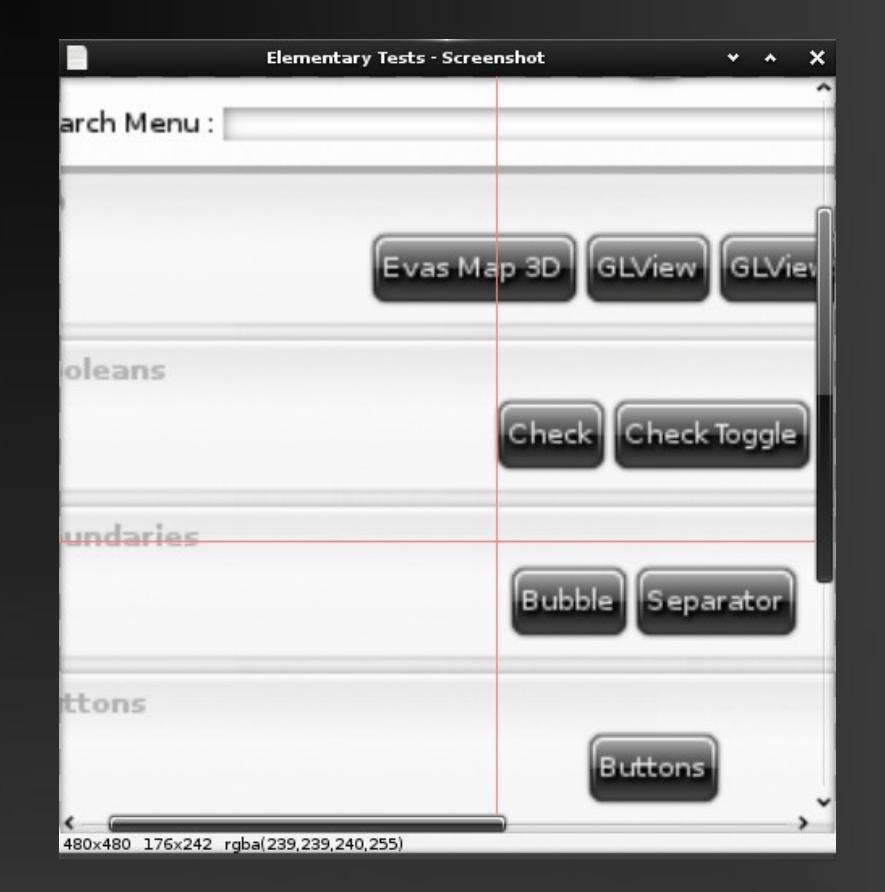

## A Glance Into The Future

- Regression testing platform.
- Interaction ("commands") to the inspected applications.
- $\bullet$  Better UI jump to object, search, and etc.
- Filter objects to only show specific classes.
- Major UI overhaul.

Code at the E svn (soon to be git): http://svn.enlightenment.org/svn/e/trunk/clouseau

> **Tom Hacohen** tom@stosb.com